## School View>Student Top Tab>Field Set 'SD 39 Old Designation Entry'>Filter 'Designated Students - Classes

In the 'Old Designation' Column NA = file was reviewed, student did not qualify under the 1995 criteria for a ministry learning designation. (See screenshot below).

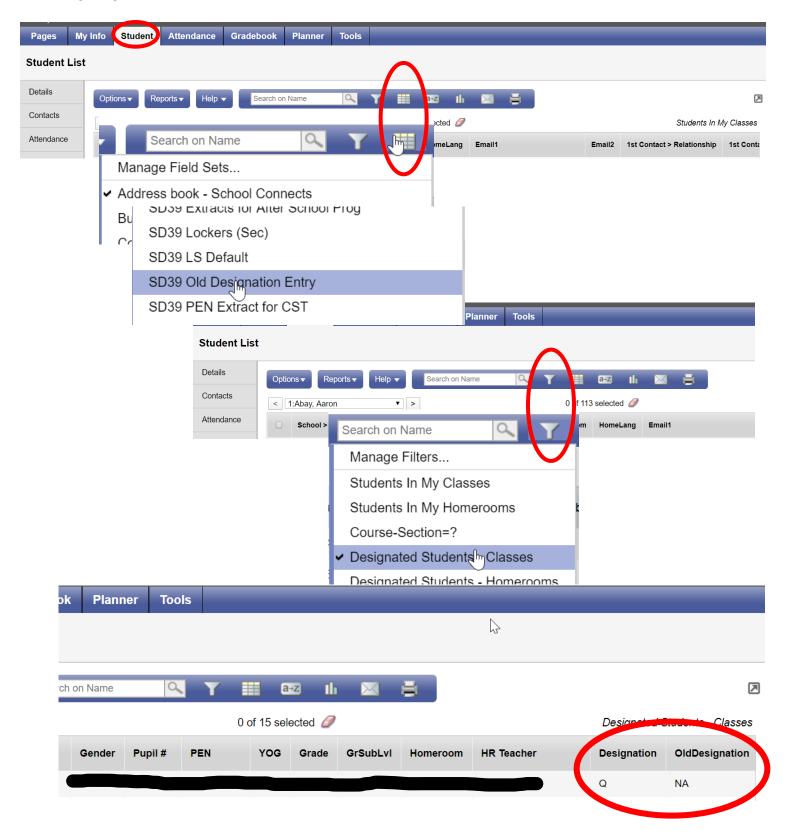